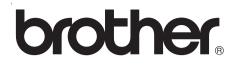

# Remote Printer Console User's Guide

Version 2

# Trademarks

The Brother logo is a registered trademark of Brother Industries, Ltd.

JAVA JRE is a registered trademark of SUN MICROSYSTEMS.

Apple, the Apple Logo, Macintosh, AppleTalk and TrueType are registered trademarks of Apple Inc. in the United States and other countries.

Epson is a registered trademark and FX-80 and FX-850 are trademarks of Seiko Epson Corporation.

Hewlett Packard is a registered trademark and HP LaserJet 6P, 6L, 5P, 5L, 4, 4L 4P, III, IIIP, II, and IIP are trademarks of Hewlett-Packard Company.

IBM, IBM PC, and Proprinter are registered trademarks of International Business Machines Corporation.

Microsoft, MS-DOS and Windows are registered trademarks of Microsoft Corporation in the U.S. and other countries.

Windows Vista is either a registered trademark or trademark of Microsoft Corporation in the United States and/or other countries.

All other terms and brand and product names mentioned in this User's Guide are registered trademarks of their respective companies.

#### **Compilation and Publication Notice**

Under the supervision of Brother Industries Ltd., this manual has been compiled and published, covering the latest product's descriptions and specifications.

The contents of this manual and the specifications of this product are subject to change without notice.

Brother reserves the right to make changes without notice in the specifications and materials contained herein and shall not be responsible for any damages (including consequential) caused by reliance on the materials presented, including but not limited to typographical and other errors relating to the publication.

©2007 Brother Industries Ltd.

# **Specifications**

#### **Required software**

Java Runtime Environment (JRE) 1.4.2 or greater Brother printer driver for the model being managed

#### System requirements

Windows<sup>®</sup> 2000/XP/XP Professional x64 Edition or Windows Vista<sup>™</sup>, Windows Server<sup>®</sup> 2003 / Windows Server<sup>®</sup> 2003 x64 Edition Mac OS<sup>®</sup> X 10.2.4 or greater: 128 MB RAM (160 MB recommended)

# **Table of Contents**

.

.

.

|   | Specifications                                     | ii                |
|---|----------------------------------------------------|-------------------|
|   | Required software                                  |                   |
|   | System requirements                                | ii                |
| 1 | Remote Printer Console for Windows®                | 1-1               |
|   | How to install the Remote Printer Console software | 1-1               |
|   | How to use the Remote Printer Console software     |                   |
|   | What each button does                              |                   |
|   | Print Settings button                              |                   |
|   | Print Fonts button                                 | 1-2               |
|   | User's Guide button                                | 1-2               |
|   | Default button                                     |                   |
|   | Send button                                        | 1-2               |
|   |                                                    |                   |
|   | Remote Printer Console menus                       |                   |
| 2 |                                                    | 1-2               |
| 2 | Remote Printer Console menus                       | 1-2<br><b>2-1</b> |
| 2 | Remote Printer Console menus                       |                   |
| 2 | Remote Printer Console menus                       |                   |
| 2 | Remote Printer Console menus                       |                   |
| 2 | Remote Printer Console menus                       |                   |
| 2 | Remote Printer Console menus                       | 1-2<br>           |

1

# **Remote Printer Console for Windows<sup>®</sup>**

The Remote Printer Console is a software utility for changing printer settings independently of your software application. For example, you can change the printer margins, sleep mode, character set and other settings from the Remote Printer Console software. These settings are then remembered and used by the printer.

# How to install the Remote Printer Console software

Double-click setup.exe in the RPC folder on the CD-ROM, and follow the instructions.

You must have Java Runtime Environment (JRE) installed to run Remote Printer Console. The latest version of JRE is available from the following URL: <u>http://java.sun.com/j2se/</u>

#### 🖉 Note

- When the software is activated, the first screen will not always reflect the current printer settings. Follow the steps below to print the actual settings of the printer.
- If you are using an unsupported mode, you may not be able to change some of the settings.
- Some settings require a re-boot of the printer in order for the settings to be accepted.

# How to use the Remote Printer Console software

- 1 From the Start button, select All Programs > Brother Personal Utilities > Remote Printer Console > Remote Printer Console.
- **2** The **printer** window appears.
- *3* Print the Printer Settings Page by clicking the **Print Settings** button.
- **4** Change the item or items that you wish to change.
- **5** Press the **Send** button.
- 6 Re-print the Printer Settings Page to check that the settings have changed.

1

### What each button does

#### **Print Settings button**

The printer will print the current Printer Settings Page.

#### **Print Fonts button**

The printer will print out its font list.

#### User's Guide button

Remote Printer Console User's Guide (this document) will open if you click this button.

#### **Default button**

Settings in the tab you are currently looking at will be reset to their default settings.

#### Send button

Settings in the tab you are currently looking at will be sent to the printer.

### **Remote Printer Console menus**

There are ten main menus in the **printer** window. Click the menu tab for the setting you want to configure. For more information about the selections available in each menu, see *Remote Printer Console menu table* on page 3-1.

#### 🖉 Note

Some functions in the menus are only available for some models.

| Paper      |                                                                                                    |
|------------|----------------------------------------------------------------------------------------------------|
|            | ≜ printer _□×                                                                                                    |
| Quality    | Print Setting         Print Fonts         Ver4.00         User's Guide           Paper         Quality         Setup         Print Menu         PCL         EPSON         IBM         Network         Interface         Custom |
| Setup      | Source Auto V                                                                                                    |
| Print Menu | Tray Priority MP>T1>T2>T3  MP Media Fix  off                                                                                                    |
| PCL        | Manual Feed off  Duplex off                                                                                                    |
| EPSON      | Duplex Type                                                                                                    |
| IBM        | Default Send                                                                                                    |
| Network    |                                                                                                    |
| Interface  |                                                                                                    |
| Custom     |                                                                                                    |

2

The Remote Printer Console is a software utility for changing printer settings independently of your software application. For example, you can change the printer margins, sleep mode, character set and other settings from the Remote Printer Console software. These settings are then remembered and used by the printer.

# How to install the Remote Printer Console software

Double-click **BrotherRPCforMac.pkg** in the RPC folder on the CD-ROM, and install the software following the instructions. After installation is done, an alias, called **RemotePrinterConsole**, will be created on your desktop.

You must have Jave Runtime Environment (JRE) installed to run Remote Printer Console. The latest version of JRE is available from the following URL: <u>http://java.sun.com/j2se/</u>

- 🖉 Note
- When the software is activated, the first screen will not always reflect the current printer settings.
- This application can be used with network ready models that are printing using the TCP/IP and AppleTalk<sup>®</sup> protocol.
- If you are using an unsupported mode, you may not able to change some of the settings.
- Some settings require a re-boot of the printer in order for the settings to be accepted.
- If you delete the alias RemotePrinterConsole on your desktop, use the RemotePrinterConsole in the \Library\Printers\Brother\Utilities\RPCJ folder.
- If you operate the files other than RemotePrinterConsole in the \Library\Printers\Brother\Utilities\RPCJ folder, the application will not work.

2

# How to use the Remote Printer Console software

- 1 Double-click the **RemotePrinterConsole** on your desktop.
- 2 BRSelectPrinter screen appears. Select TCP/IP, and printer node names and other information will be shown in the box.

#### **BRSelectPrinter buttons**

- Search button: Searches for printers automatically.
- Select button:

Opens the printer window of the printer you selected.

| Node                     | IP Address                     | Ptinter Status             | Printer Type                           |
|--------------------------|--------------------------------|----------------------------|----------------------------------------|
| BRN_22415C<br>BRN_224161 | 10.148.40.177<br>10.148.40.193 | 09/03/18:00<br>09/03/18:00 | Brother MFC-8820D<br>Brother MFC-8840D |
|                          |                                |                            |                                        |
|                          |                                |                            |                                        |

- **3** Highlight the printer you want to change the settings on and click the **Select** button. The **printer** window will appear.
- Note

If you want to re-search for a printer, click the Search button.

#### **Printer window buttons**

Print Settings button

The printer will print out the Printer settings Page.

- Print Fonts button The printer will print out its font list.
- User's Guide button Remote Printer Console User's Guide (this document) will open if you click this button.
- Default button

Settings in the tab you are currently looking at will be reset to their default

Send button

Settings in the tab you are currently looking at will be sent to the printer.

| 00    |                           | printer                         |
|-------|---------------------------|---------------------------------|
|       | Print Setting Print Fonts | Ver4.00 User's Guide            |
| Paper | Quality Setup Print Menu  | PCL EPSON IBM Network Interface |
|       | Source                    | Auto                            |
|       | Tray Priority             | MP>T1>T2>T3                     |
|       | MP Media Fix              | off 🛟                           |
|       | Manual Feed               | off 🛟                           |
|       | Duplex                    | off 🛟                           |
|       | Duplex Type               | Long Binding 🛟                  |
|       | Defa                      | ult Send                        |
|       |                           |                                 |

- **4** Print out the Printer Settings Page by clicking the **Print Settings** button.
- **5** Change the item or items you want to change.
- 6 Click the Send button.
- 7 Reprint the Printer Settings Page to check the settings have changed.

2

## **Remote Printer Console menus**

There are ten main menus in the **printer** window. Click the menu tab for the setting you want to configure. For more information about the selections available in each menu, see *Remote Printer Console menu table* on page 3-1.

🖉 Note

Some functions in the menus are only available for some models.

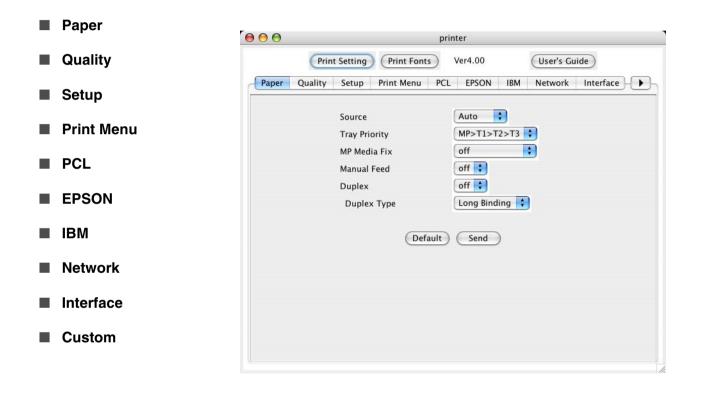

# **Remote Printer Console Menu Table**

# **Remote Printer Console menu table**

Note

The default settings are different depending on your model.

| Main menu | Sub menu      | Options                                                                                                    | Descriptions                                                                                                    |
|-----------|---------------|----------------------------------------------------------------------------------------------------|----------------------------------------------------------------------------------------------------|
| Paper     | Source        | Auto, MP Tray, Tray 1, Tray2,<br>Tray 3                                                                                                    | Selects which paper tray the paper will be fed from.                                                                                                    |
|           | Tray Priority | MP>T1>T2>T3,<br>T1>T2>T3>MP, T1>T2>T3                                                                                                    | Selects the priority of paper tray the paper will be fed from.                                                                                                    |
|           | MP Media Fix  | off, Plain Paper, Thick Paper,<br>Thicker Paper,<br>Transparencies, Thin Paper,<br>Bond Paper, Envelopes,<br>Env.Thick, Env.Thin,<br>Recycled Paper | Selects the media type of paper you put in<br>the MP tray. When you select the media<br>type here (except OFF), the setting for<br>Media Type selected in the printer driver will<br>be ignored. |
|           | Manual Feed   | off, on                                                                                                    | Selects whether you want to feed paper manually.                                                                                                    |
|           | Duplex        | off, on                                                                                                    | Selects whether you want to automatically print on both sides of the paper.                                                                                                    |
|           | Duplex Type   | Long Binding, Short Binding                                                                                                    | Selects the type of duplex binding direction.                                                                                                    |
| Quality   | Resolution    | HQ1200, 600 dpi, 300 dpi,<br>1200 dpi                                                                                                    | You can select a print resolution of 300 dpi, 600 dpi,1200dpi or HQ1200.                                                                                                    |
|           | HRC           | off, Light, Medium, Dark                                                                                                    | High Resolution Control (HRC) offers<br>improved print quality of letters, numbers<br>and graphics that conventional laser<br>printers cannot achieve, with a resolution of<br>300 or 600 dpi.   |
|           | Toner Save    | off, on                                                                                                    | Selects whether you want to print lighter to save toner.                                                                                                    |
|           | Density       | -6, -5, -4, -3, -2, -1, 0, 1, 2, 3,<br>4, 5, 6                                                                                                    | Increases or decreases the print density.                                                                                                    |

| Main menu | Sub menu                        | Options                             | Descriptions                                                                                                    |
|-----------|---------------------------------|-------------------------------------|----------------------------------------------------------------------------------------------------|
| Setup     | Sleep Time<br>(Power Save Time) | 1 to 240 min.                       | Sets time for the printer to enter sleep mode<br>after the last control panel operation. If you<br>want to set <b>Sleep Mode</b> to off, go to the<br><b>Sleep Mode</b> submenu of the custom<br>menu.                                                                                                    |
|           | Auto Continue                   | off, on                             | Selects whether you want the printer to recover from a recoverable error.                                                                                                    |
|           | Reprint                         | off, on                             | Selects whether you want to use Reprint<br>functions.<br>The printer driver setting overrides the<br>Remote Printer Console setting. If you want<br>to change the <b>Reprint</b> setting regardless of<br>the printer driver setting, go to the <b>Reprint</b><br><b>Mask</b> sub menu of the <b>Custom</b> menu. |
|           | Page Protection                 | Auto, off, A4, Letter, Legal        | If you use Page Protection function, select either Auto, A4, Letter or Legal.                                                                                                    |
|           | Emulation                       | Auto, PCL, EPSON, IBM,<br>BR-SCRIPT | Selects the emulation mode you want to use.                                                                                                    |
|           | Auto Emulation                  | EPSON, IBM                          | Selects the emulation mode when you select <b>Auto</b> in <b>Emulation</b> sub menu                                                                                                    |
|           | Keep PCL                        | off, on                             | Selects whether you want to save the current PCL settings                                                                                                    |
|           | Error Print                     | off, on                             | Selects whether you want to print out the error message when an error occurs.                                                                                                    |

| Main menu  | Sub menu    | Options                                                                                                    | Descriptions                                                                                                    |
|------------|-------------|----------------------------------------------------------------------------------------------------|----------------------------------------------------------------------------------------------------|
| Print Menu | Media Type  | Plain Paper, Thick Paper,<br>Thicker Paper,<br>Transparencies, Thin Paper,<br>Bond Paper, Envelopes,<br>Env.Thick, Env.Thin,<br>Recycled Paper                                       | You can set the media type you want to use.                                                                                           |
|            | Paper       | Letter, Legal, A4, Executive,<br>B5, C5, Com-10, DL,<br>Monarch, A5, A6, B6, DL<br>Long Edge, A4 Long, Folio,<br>Post Card, Organizer J,<br>Organizer K, Organizer L,<br>Organizer M | You can set the paper size you want to use.                                                                                           |
|            | Copies      | 1 to 999                                                                                                    | Sets the total number of copies to be printed.                                                                                        |
|            | Orientation | Portrait, Landscape                                                                                                    | Selects the paper orientation, Portrait or Landscape.                                                                                 |
|            | X offset    | -500 to 500 dots                                                                                                    | Moves the print start position (top-left hand corner of the page) horizontally up to -500 (left) to +500 (right) dots in 300 dpi.     |
|            | Y offset    | -500 to 500 dots                                                                                                    | Moves the print start position (top-left hand<br>corner of the page) vertically up to -500<br>(top) to +500 (bottom) dots in 300 dpi. |
|            | Auto FF     | off, on                                                                                                    | Allows you to print the remaining data without pressing the <b>Go</b> button.                                                         |
|            | FF Timeout  | 1 to 99 sec.                                                                                                    | Sets time when Auto FF is on.                                                                                                    |
|            | FF Suppress | off, on                                                                                                    | If you select <b>on</b> , form feed is not allowed when there is no data.                                                             |

| Main menu | Sub menu              | Options                                                                                 | Descriptions                                                                                                    |
|-----------|-----------------------|-----------------------------------------------------------------------------------------|----------------------------------------------------------------------------------------------------|
| PCL       | Font Number           | The number of fonts available vary by model.                                            | Selects the default font from the fonts list.                                                                              |
|           | Font Pitch/Point Size | Font Pitch: 0.1 to 576.0<br>Point Size: 0.25 to 999.75                                  | Selects the font pitch or point size.                                                                                      |
|           | Symbol Set            | The Symbol Set available will vary by model.                                            | Selects the symbol set.                                                                                                    |
|           | Auto LF               | on (CR $\rightarrow$ CR + LF)<br>off (CR $\rightarrow$ CR)                              | Selects whether a line feed will happen when the printer reaches the right margin.                                         |
|           | Auto CR               | on (LF $\rightarrow$ LF + CR,<br>FF $\rightarrow$ FF + CR,<br>VT $\rightarrow$ VT + CR) | Selects whether a carriage return will happen when the printer position reaches the right margin.                          |
|           |                       | $\begin{array}{c} \text{off } (LF \to LF, \\ FF \to FF, \\ VT \to VT) \end{array}$      |                                                                                                    |
|           | Auto Wrap             | off, on                                                                                 | Selects whether a line feed carriage return will happen when the printer position reaches the right margin.                |
|           | Auto Skip             | off, on                                                                                 | Selects whether a line feed carriage return<br>will happen when the printer position<br>reaches the bottom margin.         |
|           | Left Margin           | xx column(s)                                                                            | Sets the left margin at 10 cpi.                                                                                            |
|           | Right Margin          | xx column(s)                                                                            | Sets the right margin at 10 cpi.                                                                                           |
|           | Top Margin            | 0, 0.33, 0.5, 1.0, 1.5, 2.0<br>inches                                                   | Selects the top margin at a distance from the top edge of the paper.                                                       |
|           | Bottom Margin         | 0, 0.33, 0.5, 1.0, 1.5, 2.0<br>inches                                                   | Selects the bottom margin at a distance from the bottom edge of the paper.                                                 |
|           | Lines                 | 5 to 128                                                                                | Sets the number of lines on each page from 5 to 128 lines.                                                                 |
| EPSON     | Font Number           | The number of fonts available vary by model.                                            | Selects the default font from the fonts list.                                                                              |
|           | Font Pitch/Point Size | Font Pitch: 0.1 to 576.0<br>Point Size: 0.25 to 999.75                                  | Selects the font pitch or point size.                                                                                      |
|           | Character Set         | The Symbol Set available will vary by model.                                            | Selects the symbol set.                                                                                                    |
|           | Auto LF               | on (CR $\rightarrow$ CR + LF) off (CR $\rightarrow$ CR)                                 | Selects whether a line feed will happen when the printer reaches the right margin.                                         |
|           | Auto Mask             | off, on                                                                                 | By selecting <b>off</b> , a line feed and carriage return will happen when the printer position reaches the bottom margin. |
|           | Left Margin           | xx column(s)                                                                            | Sets the left margin at 10 cpi.                                                                                            |
|           | Right Margin          | xx column(s)                                                                            | Sets the right margin at 10 cpi.                                                                                           |
|           | Top Margin            | 0, 0.33, 0.5, 1.0, 1.5, 2.0<br>inches                                                   | Selects the top margin at a distance from the top edge of the paper.                                                       |
|           | Bottom Margin         | 0, 0.33, 0.5, 1.0, 1.5, 2.0<br>inches                                                   | Selects the bottom margin at a distance from the bottom edge of the paper.                                                 |
|           | Lines                 | 5 to 128                                                                                | Sets the number of lines on each page from 5 to 128 lines.                                                                 |

| Main menu | Sub men                | u           | Options                                                                                                    | Descriptions                                                                                                    |
|-----------|------------------------|-------------|----------------------------------------------------------------------------------------------------|----------------------------------------------------------------------------------------------------|
| IBM       | Font Number            |             | The number of fonts available vary by model.                                                                                                    | Selects the default font from the fonts list.                                                                              |
|           | Font Pitch/Point Size  |             | Font Pitch: 0.1 to 576.0<br>Point Size: 0.25 to 999.75                                                                                          | Selects the font pitch or point size.                                                                                      |
|           | Character Set          |             | The Symbol Set available will vary by model.                                                                                                    | Selects the symbol set.                                                                                                    |
|           | Auto LF                |             | on (CR $\rightarrow$ CR + LF) off (CR $\rightarrow$ CR)                                                                                         | Selects whether a line feed will happen when the printer reaches the right margin.                                         |
|           | Auto CR                |             | on (LF $\rightarrow$ LF + CR,<br>FF $\rightarrow$ FF + CR,<br>VT $\rightarrow$ VT + CR)                                                         | Selects whether a carriage return will happen when the printer position reaches the right margin.                          |
|           |                        |             | $\begin{array}{c} \text{off (LF} \rightarrow \text{ LF}, \\ \text{FF} \rightarrow \text{ FF}, \\ \text{VT} \rightarrow \text{ VT}) \end{array}$ |                                                                                                    |
|           | Auto Mas               | k           | off, on                                                                                                    | By selecting <b>off</b> , a line feed and carriage return will happen when the printer position reaches the bottom margin. |
|           | Left Marg              | jin         | xx column(s)                                                                                                    | Sets the left margin at 10 cpi.                                                                                            |
|           | Right Margin           |             | xx column(s)                                                                                                    | Sets the right margin at 10 cpi.                                                                                           |
|           | Top Margin             |             | 0, 0.33, 0.5, 1.0, 1.5, 2.0<br>inches                                                                                                    | Selects the top margin at a distance from the top edge of the paper.                                                       |
|           | Bottom Margin          |             | 0, 0.33, 0.5, 1.0, 1.5, 2.0<br>inches                                                                                                    | Selects the bottom margin at a distance from the bottom edge of the paper.                                                 |
|           | Lines                  |             | xx line(s)                                                                                                    | Sets the number of lines on each page.                                                                                     |
| Network   | IP Address             |             | [000-255].[000-255].<br>[000-255].[000-255]                                                                                                    | Sets the IP Address.                                                                                                    |
|           | Subnet Mask            |             | [000-255].[000-255].<br>[000-255].[000-255]                                                                                                    | Sets the Subnet Mask.                                                                                                    |
|           | Gateway                |             | [000-255].[000-255].<br>[000-255].[000-255]                                                                                                    | Sets the Gateway.                                                                                                    |
| Interface | Auto Interface Timeout |             | 1 to 99 sec.                                                                                                    | You need to set the time-out period for the auto interface selection.                                                      |
|           | Input Buffer (Level)   |             | 1 to 15                                                                                                    | Increases or decreases the input buffer capacity.                                                                          |
|           | Parallel               | High-Speed  | on, off                                                                                                    | Turns high-speed parallel communication ON or OFF.                                                                         |
|           |                        | Bi-Dir      | on, off                                                                                                    | Turns bi-directional parallel communications ON or OFF.                                                                    |
|           |                        | Input Prime | on, off                                                                                                    | Turns prime signal ON or OFF.                                                                                              |
|           | USB 2.0 Hi-Speed       |             | on, off                                                                                                    | Turns High-Speed USB 2.0 communication ON or OFF.                                                                          |

| Main menu | Sub menu             | Options                            | Descriptions                                                                                                    |
|-----------|----------------------|------------------------------------|----------------------------------------------------------------------------------------------------|
| Custom    | MP First             | off, on                            | Selects whether to feed paper from the<br>Multi-purpose (MP) tray as a priority.<br>This function is available only for models<br>which have the MP tray.                                                                                    |
|           | Sleep Mode           | on, off                            | Turns the sleep mode ON or OFF.                                                                                                    |
|           | Sleep Indication     | off, Dimmed                        | Selects whether the LED is to go off or be dimmed when the printer is in sleep mode.                                                                                                    |
|           | Toner Low Indication | Normal, Delay, off                 | You need to select <b>Delay</b> if you want the <b>Toner Low</b> LED indication to appear when the toner amount becomes lower than the default <b>Normal</b> setting.                                                                        |
|           | Printer Language     | English, French, German,<br>Dutch  | Selects the language you want to use.<br>The printer driver setting overrides the<br>Remote Printer Console setting. If you once<br>send the data to printer using the printer<br>driver, the printer's language setting will be<br>changed. |
|           | Reprint Mask         | off, on                            | If you want to disable the <b>Reprint</b> function, select <b>on</b> . This setting overrides the printer driver <b>Reprint</b> setting.                                                                                                    |
|           | Thick Font           | off, on                            | If you select <b>on</b> , Brougham font will be replaced by bold Brougham font.                                                                                                    |
|           | IP Conifg            | AUTO, DHCP, BOOTP,<br>RARP, STATIC | Selects a method to configure IP address.<br>This function is available only for the<br>network-ready model.                                                                                                    |
|           | APIPA                | Enable, Disable                    | Turns the APIPA function enable or disable.<br>This function is available only for the<br>network-ready model.                                                                                                    |
|           | Net Memory Level     | 1 to 15                            | Selects the capacity of memory which is<br>used for network function.<br>This function is available only for the<br>network-ready model with Upnp support.                                                                                   |
|           | Advanced Command     | -                                  | This function is used for specific service functions.                                                                                                    |

Free Manuals Download Website <u>http://myh66.com</u> <u>http://usermanuals.us</u> <u>http://www.somanuals.com</u> <u>http://www.4manuals.cc</u> <u>http://www.4manuals.cc</u> <u>http://www.4manuals.cc</u> <u>http://www.4manuals.com</u> <u>http://www.404manual.com</u> <u>http://www.luxmanual.com</u> <u>http://aubethermostatmanual.com</u> Golf course search by state

http://golfingnear.com Email search by domain

http://emailbydomain.com Auto manuals search

http://auto.somanuals.com TV manuals search

http://tv.somanuals.com